## TO CREATE A GIFT CARD PRODUCT

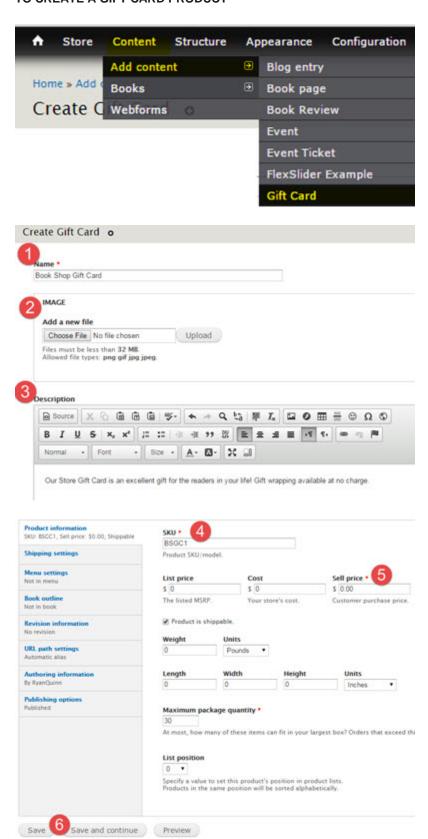

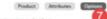

Use the checkboses to enable options for attributes and the radio buttons to specify the default option. Altributes with no enabled options will be displayed as text fields. Drag and drop the options to reorder the.

The course and winder fields will make adjustments assisted the optional conducts to your arms about an apparatus appoints have as a start 0 if the control should make an adjustment.

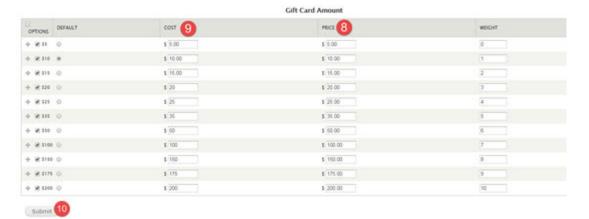

## MANAGE YOUR PRODUCT ATTRIBUTES

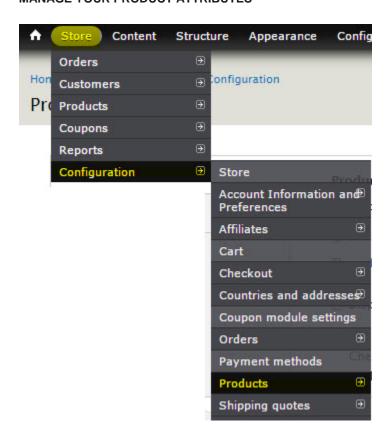

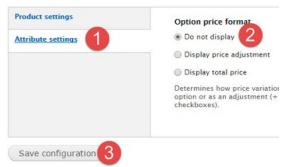

Your final step in completing the creation of you Gift Card is to clean up what information is displayed to your customer.

## MANAGE DISPLAYS FOR GIFT CARD

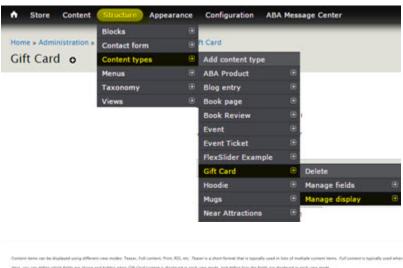

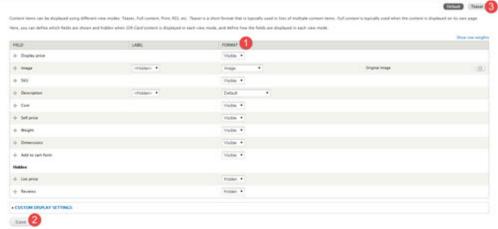